タブレット使用時におけるトラブル対応について

松阪市教育委員会

タブレット使用時のよくあるトラブルとその対処法をまとめました。長期休業中にトラ ブルが発生した際は、下記対処法によりタブレットが復旧されるか確認してください。

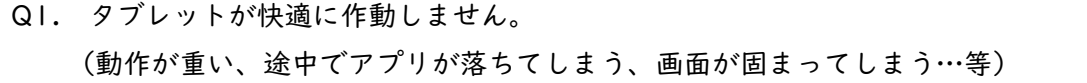

A1. トップボタンとホームボタンを同時長押しし、タブレットの再起動を行ってください。

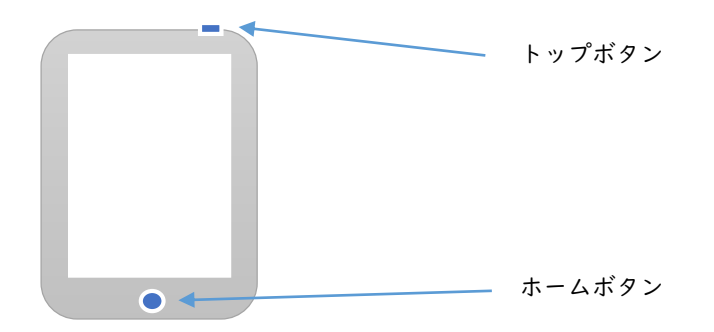

※タブレットに何らかの不具合が発生した場合、まずは再起動にて復旧されるか試して ください。

Q2. インターネット通信が接続されません。または途中で切れてしまいます。

A2. インターネット通信は、長期休業中に関わらず、一部のアプリや web サイトを除い て、下記時間帯のみ使用できるよう制限を行っています。

小学生:6:00~21:00 中学生:6:00~22:00

上記時間帯にインターネット通信が行えない場合、下記4つの対処法を上から順番に実施 し、インターネット通信が復旧されるか確認してください。

① タブレットの再起動 A1.の方法によりタブレットの再起動を行ってください。 ② 機内モードの ON/OFF

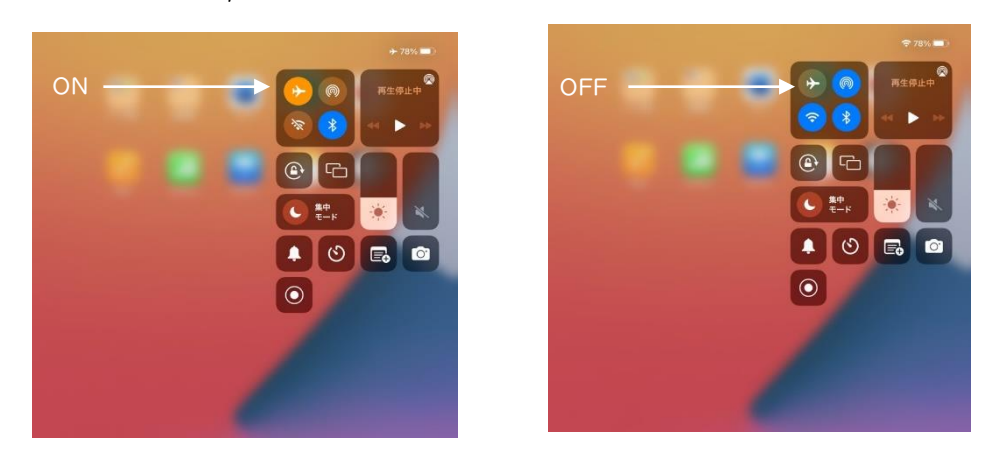

③ Wi-Fi の OFF/ON(Wi-Fi 接続時のみ)

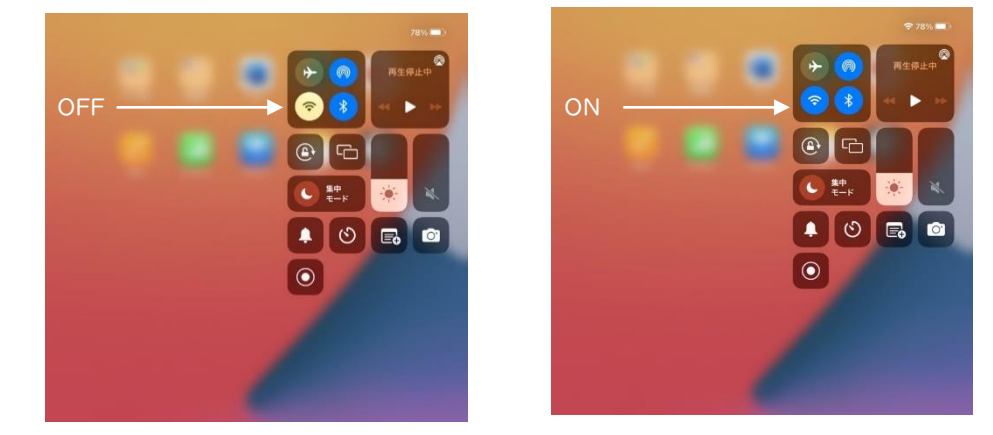

④ i-Filter@Cloud の再アクティベート

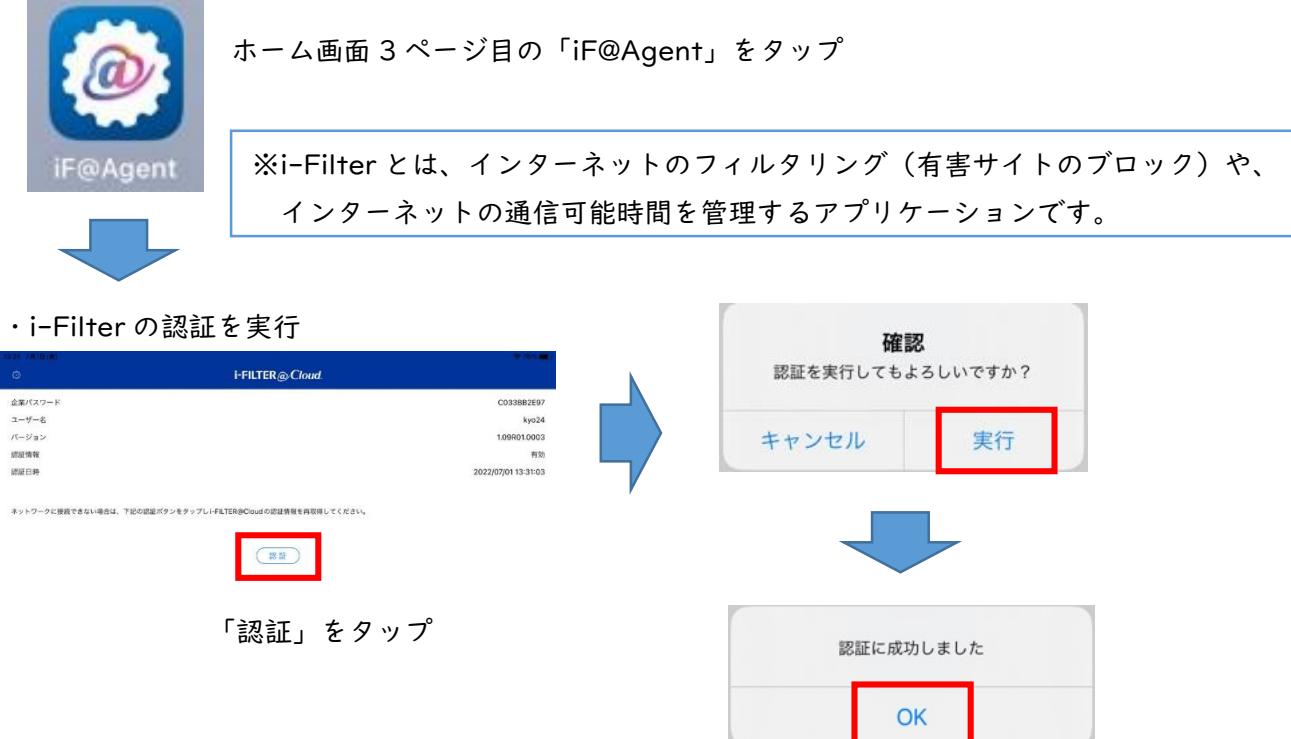

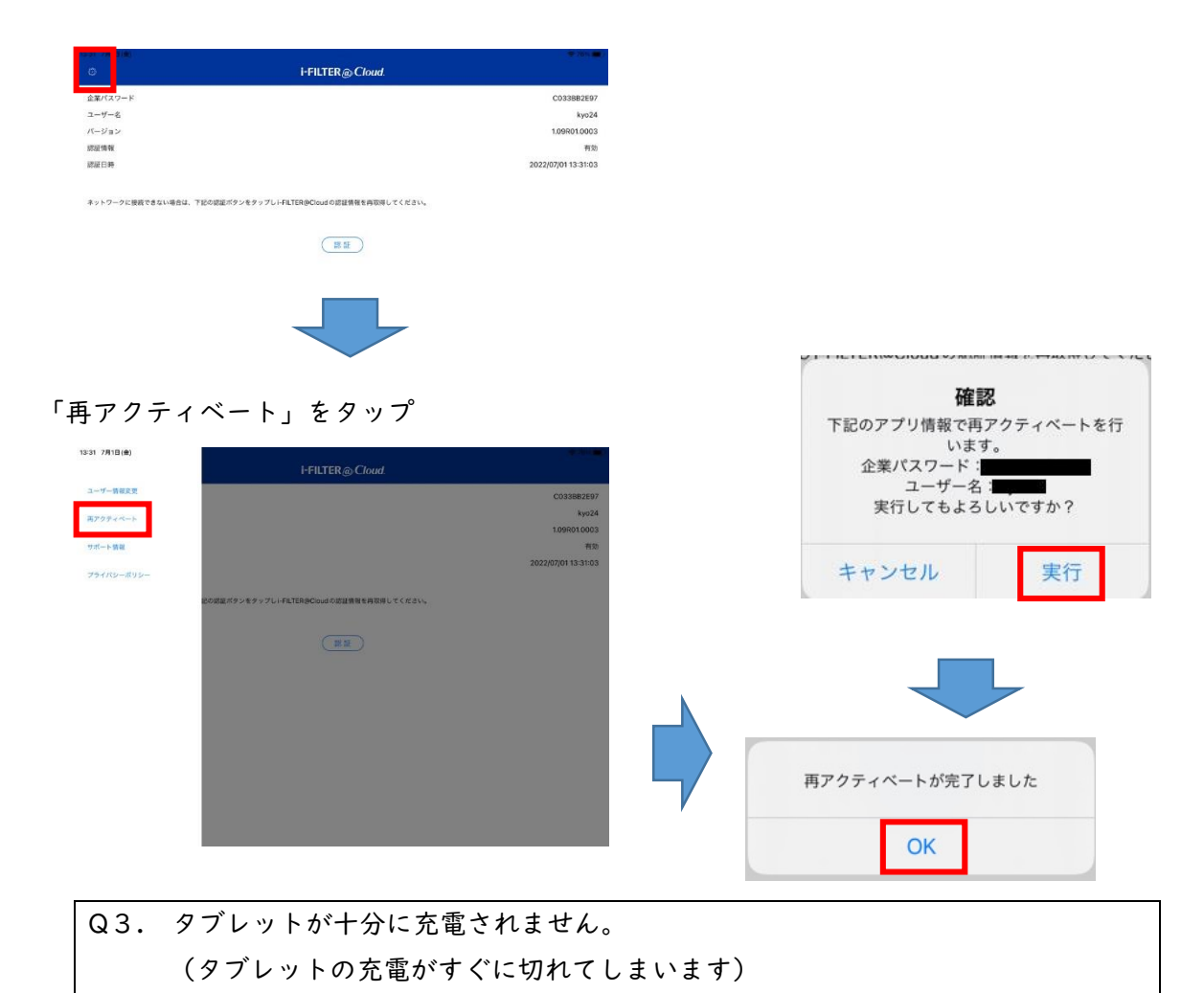

A3. タブレットを充電ケーブルに差したまま(給電中の状態で)、A1.の方法により再起動 を行ってください。

Q4. 落下等により、タブレットを破損してしまいました。

A4. タブレットの交換手続きを行うため、在籍する学校へ連絡してください。

Q5. タブレットを紛失してしまいました。

- A5. 早急に在籍する学校へ連絡してください。
- ※以上の対処法にてタブレットが復旧しなかった場合や、その他タブレットに関する困り ごとやトラブルが発生した際は、土日・祝日を除いて、在籍する学校へお問い合わせくだ さい。
- ※年末・年始にかかる休業期間 12 月 28 日 (木) ~1 月 4 日 (木) のお問い合わせは、1 月5日(金)以降にご対応させていただきます。